## Transmittal to Creative Studio in Workfront

## **Updated October 2022**

**CM** = Content Manager

**SMP** = Senior Media Producer

**MP** = Media Producer

MD = Media Designer

**CSD** = Creative Studio Designer

## Using the Creative Studio Request form (CSR)

Submit a new Creative Studio Request form (CSR) via this <u>link.</u>

**Note:** If you have never used our Workfront Request form before, please click the following link to login via Okta before submitting a CSR: <a href="https://cengage.my.workfront.com/">https://cengage.my.workfront.com/</a>

If you have trouble login in or accessing the CSR, please contact Timothy Christy, Cengage Workfront Admin (timothy.christy@cengage.com)

1. Launch the CSR form link and select the "New Request" button:

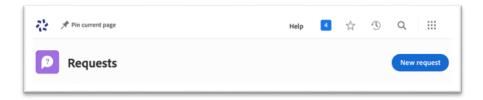

**2.** The "New Request" window will open. Select "Creative Studio Request" from the Request Type dropdown menu.

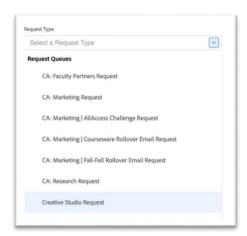

3. Select the Request Type from the dropdown menu. \*One request per project please.

**NOTE**: See "Description" note for each Request Type if you are unsure which type to select.

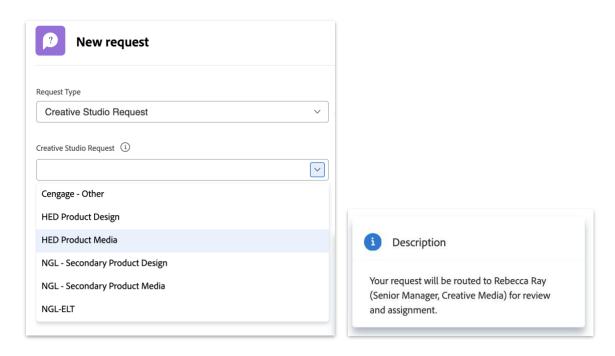

4. Fill out ALL relevant project details. Required information is marked with a red asterisk " \* "

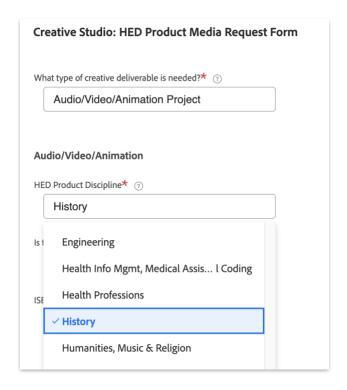

**5.** Under "File Attachments", drag and drop or link to files, to add all relevant project files or assets. *E.g.*, scripts, spreadsheets etc...

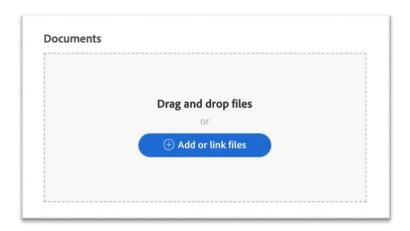

**6.** After all files and assets have been attached, hit the "submit" button.

Your request is now routed, and a notification has been sent to the designated Creative Studio Manager for review and assignment to your aligned **SMP**, **MP**, **MD**, or **CSD**.

You will also receive an email confirming your request has been submitted and which Creative Studio Manager your request has been "Assigned To."

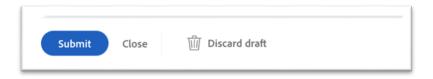

7. After the SMP, MP, MD, or CSD is assigned, both the CM and the SMP, MP, MD, or CSD will receive a notification email.

The SMP, MP, MD, or CSD will review the project details and attached documentation and either:

- a. Schedule a project launch.
- b. Email the **CM** or stakeholder confirming receipt of project and define next steps.
- c. Email the **CM** or stakeholder if additional details are needed and if any of the required documentation, assets, or links are missing or needed to get started.

**NOTE:** Please wait for your project to become "Active" and the assigned **SMP, MP, MD** or **CSD** has informed you of an estimated completion date.